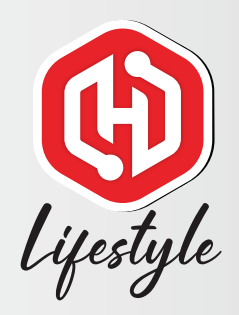

# HaloGo Lifestyle TUTORIAL

# HOW TO PORT IN USING NEW NUMBER

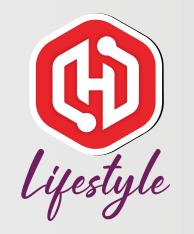

## HaloGo Lifestyle TUTORIAL

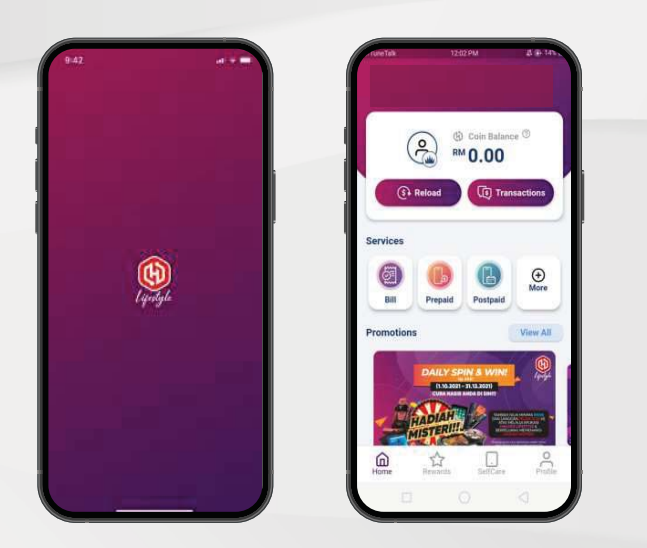

1. Open HaloGo Lifestyle Apps

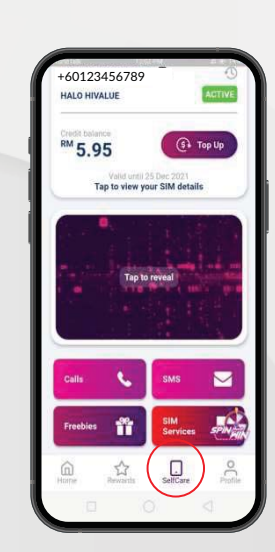

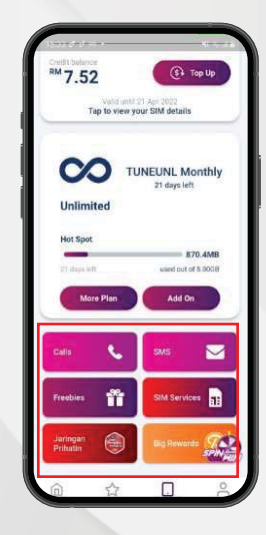

### 2. Click on Self-care 2. Click on SIM Services

# lifestyle

## HaloGo Lifestyle TUTORIAL

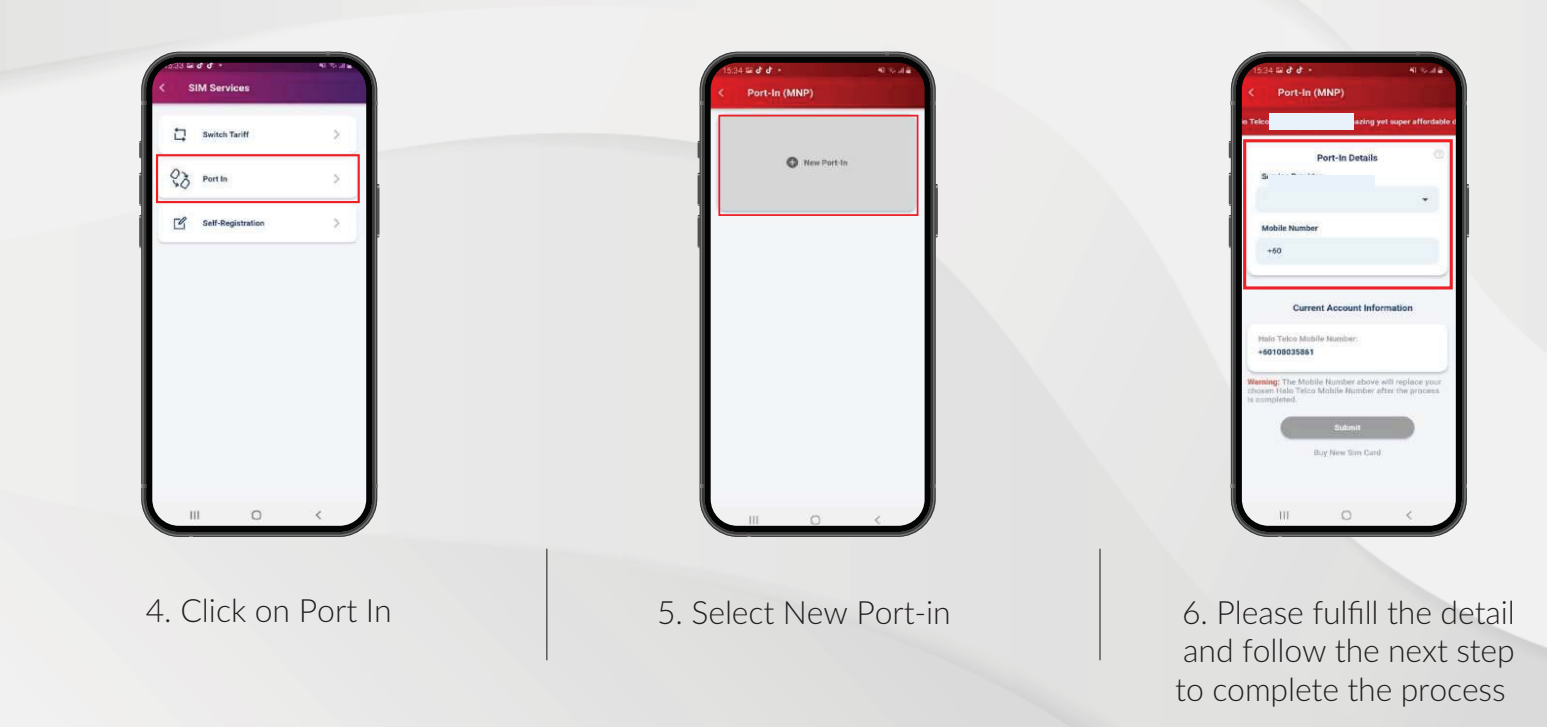